3-226-937-**21**(1)

# **SONY**

# *Portable IC Audio Player Network Walkman*

Mode d'emploi

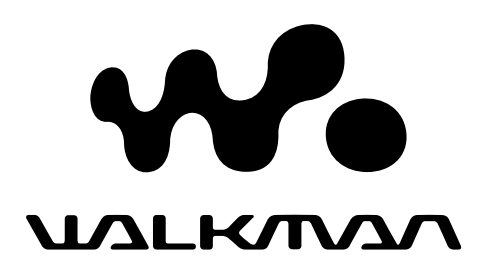

# *NW-E3/E5*

© 2001 Sony Corporation

A pleine puissance, l'écoute prolongée du baladeur peut endommager l'oreille de l'utilisateur.

# **Notice à l'intention des utilisateurs**

#### **A propos du logiciel fourni**

- La législation sur la protection des droits d'auteur interdit la reproduction, que ce soit en tout ou en partie, du logiciel et du manuel qui l'accompagne ainsi que la location du logiciel sans l'autorisation du détenteur des droits d'auteur.
- SONY ne pourra en aucun cas être tenue responsable de dommages financiers ou de pertes de profits, y compris de réclamations de tiers, résultant de l'utilisation du logiciel fourni avec ce lecteur.
- Dans le cas où un problème survient en relation avec ce logiciel à la suite d'un défaut de fabrication, SONY le remplacera. SONY décline cependant toute autre responsabilité.
- Le logiciel fourni avec ce lecteur ne peut être employé avec un autre appareil que celui spécifié à cet effet.
- Dans le cadre de l'amélioration continue de ses produits, Sony se réserve le droit de modifier les spécifications de ce logiciel sans préavis.
- L'utilisation de ce lecteur avec un logiciel autre que le logiciel fourni n'est pas couverte par la garantie.

Programme©2000 Sony Corporation Documentation©2001 Sony Corporation

Network Walkman est une marque commerciale de Sony Corporation.

OpenMG et son logo sont des marques commerciales de Sony Corporation.

WALKMAN est une marque commerciale déposée de Sony Corporation.

Licences de brevets U.S. et étrangers obtenues de Dolby Laboratories.

Toutes les autres marques commerciales et marques commerciales déposées sont des marques commerciales ou des marques commerciales déposées de leurs détenteurs respectifs.

# **Table des matières**

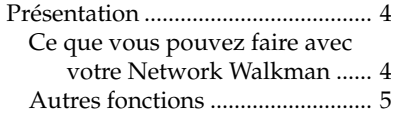

#### **Préparation**

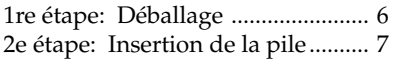

#### **Opérations de base**

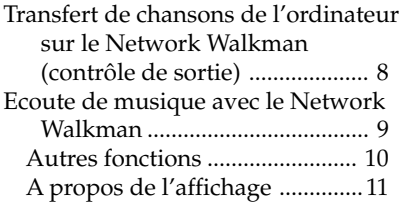

#### **Opérations avancées**

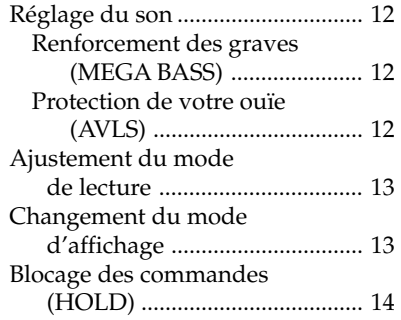

#### **Informations complémentaires**

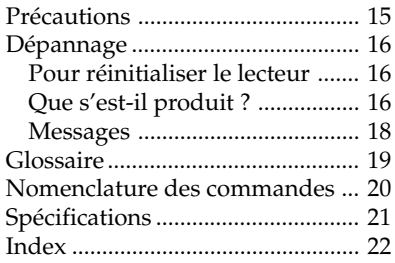

Ce mode d'emploi vous explique comment faire fonctionner votre Network Walkman. Pour l'utilisation détaillée du logiciel fourni (OpenMG Jukebox), reportez-vous au mode d'emploi de OpenMG Jukebox.

# **Présentation**

#### **Ce que vous pouvez faire avec votre Network Walkman**

Le Network Walkman est un lecteur audio IC portable.

Vous pouvez facilement transférer des fichiers audio numériques de votre ordinateur sur la mémoire flash intégrée du produit et l'emporter partout avec vous. **Fichiers MP3,**

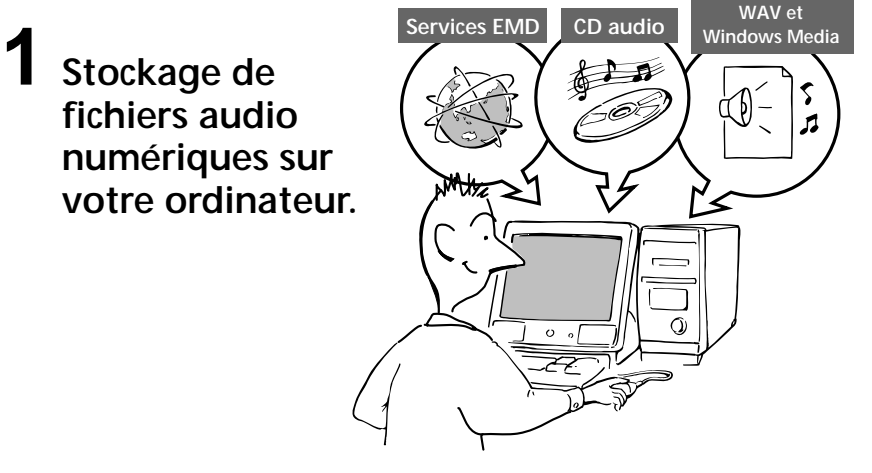

**2 Transfert de fichiers sur le Network Walkman.**

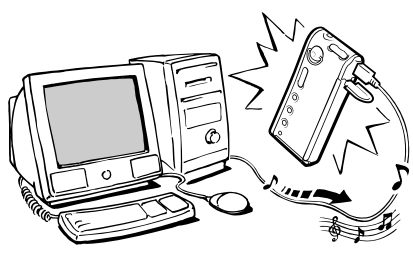

**Connexion USB**

**3 Ecoute de votre Network Walkman.**

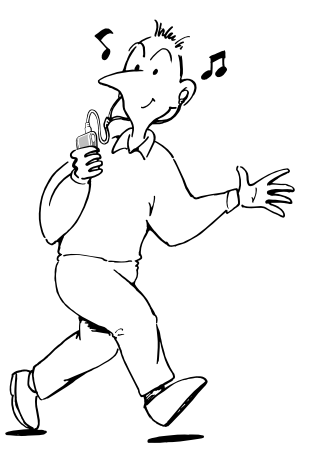

#### **Autres fonctions**

- Dimensions compactes, poids léger.
- Anti-saut : vous pouvez écouter de la musique sans la moindre interruption pendant que vous exercez des activités physiques comme du jogging ou en vous rendant au travail.
- NW-E3 : Sélection de la durée d'enregistrement: jusqu'à 60 min., 80 min., 120 min.\*
- NW-E5 : Sélection de la durée d'enregistrement: jusqu'à 90 min., 120 min., 180 min.\*
- Ecran LCD rétroéclairé : les titres des chansons et le nom des artistes peuvent être affichés.
- Bague de commande: facile à utiliser.
- Transfert de données ultrarapide à l'aide du câble USB fourni. Le logiciel OpenMG Jukebox vous permet d'enregistrer des disques compacts suivant le format ATRAC3 (haute qualité audio, compression élevée) sur le disque dur.\*\*
- \* Diffère suivant le débit binaire lors de l'enregistrement. Dans ce cas, les temps d'enregistrement sont applicables lorsque vous enregistrez à 132 kbps, 105 kbps et 66 kbps.
- \*\* La technologie OpenMG est conforme aux spécifications SDMI (Secure Digital Music Initiative) et vous permet d'écouter de la musique numérique tout en protégeant les droits d'auteur de ses titulaires.

#### **REMARQUES :**

• Sony n'est pas responsable des fichiers de musique qui ne sont pas sauvegardés sur votre ordinateur en raison d'un enregistrement raté au départ d'un CD ou de l'échec d'un téléchargement de musique.

<sup>•</sup> La musique enregistrée est exclusivement limitée à un usage privé. L'utilisation de la musique au-delà de cette limite nécessite la permission des détenteurs des droits d'auteur.

# **1re étape: Déballage**

Votre Network Walkman est livré avec les éléments suivants.

•Network Walkman (1)

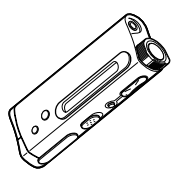

•Pile alcaline LR03 (taille AAA) (1)

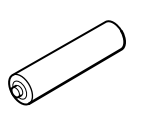

•Casque d'écoute (1)

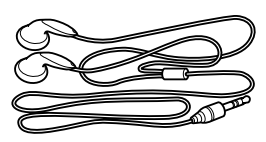

•Prolongateur du casque d'écoute ou des écouteurs (1)

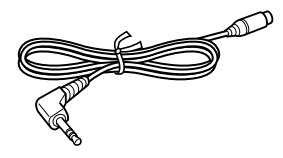

•Câble USB dédié (1)

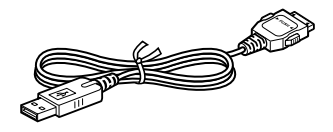

- •Dragonne (1) (modèle NW-E3 pour les Etats-Unis uniquement)
- •Sacoche de transport (1) (pour les autres modèles)
- •CD-ROM (disque d'installation OpenMG Jukebox) (1)
- •Mode d'emploi NW-E3/E5 (1)
- •Mode d'emploi OpenMG Jukebox (1)

#### **A propos du numéro de série**

Le numéro de série fourni avec votre appareil est nécessaire pour l'enregistrement client. Le numéro se trouve sur une étiquette située près du point d'attache de la dragonne à l'arrière du lecteur.

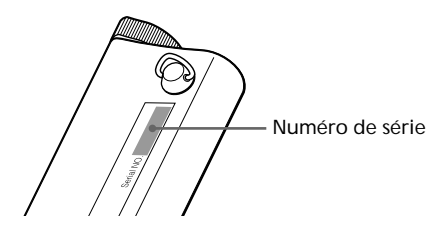

# **2e étape: Insertion de la pile**

Introduisez la pile alcaline LR03 (taille AAA) (fournie) en respectant la polarité. Veillez à l'introduire du côté  $\bigcirc$  comme indiqué par l'illustration.

#### *Durée de vie de la pile*

Environ 5 heures\*.

\* L'autonomie de la pile pourra être plus courte dans certaines conditions d'utilisation et en fonction de la température de la pièce.

#### *Indication de la charge restante de la pile*

L'icône de batterie dans la fenêtre d'affichage change comme illustré ci-dessous.

 $\overline{w} \overline{a} \rightarrow \overline{w} \overline{a} \rightarrow \overline{w} \overline{a} \rightarrow$ 

batterie faible Veuillez changer la pile

Si l'indication "LOW BATT" apparaît dans la fenêtre d'affichage, vous devez changer la pile.

#### *Remarques*

Si vous n'utilisez pas correctement la pile, elle risque d'être endommagée par une fuite ou de la corrosion. Pour des résultats optimum :

- Utilisez la pile alcaline fournie.
- Assurez-vous que la polarité de la pile est bien respectée.
- Ne rechargez pas une pile sèche.
- Retirez la pile du compartiment si vous avez l'intention de ne plus utiliser le baladeur durant une longue période.
- Si une fuite se produit au niveau de la pile, remplacez la pile endommagée par une neuve après avoir nettoyé le compartiment.

Si le couvercle du compartiment de la pile se détache accidentellement, remettez-le en place comme indiqué dans l'illustration ci-dessous

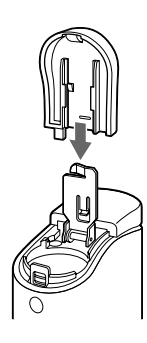

# **Transfert de chansons de l'ordinateur sur le Network Walkman (contrôle de sortie)**

Afin de contrôler en sortie les données audio numériques depuis votre ordinateur, vous devez d'abord installer le logiciel OpenMG Jukebox fourni, puis télécharger les données audio numériques sur OpenMG Jukebox.

Pour plus de détails, reportez-vous au mode d'emploi de OpenMG Jukebox.

#### **1** Raccordez le Network Walkman à votre ordinateur.

Raccordez le connecteur large du câble USB dédié fourni à la prise USB dédiée du Network Walkman, puis le petit connecteur à la prise USB de votre ordinateur.

L'indication "CONNECT" apparaît dans la fenêtre d'affichage.

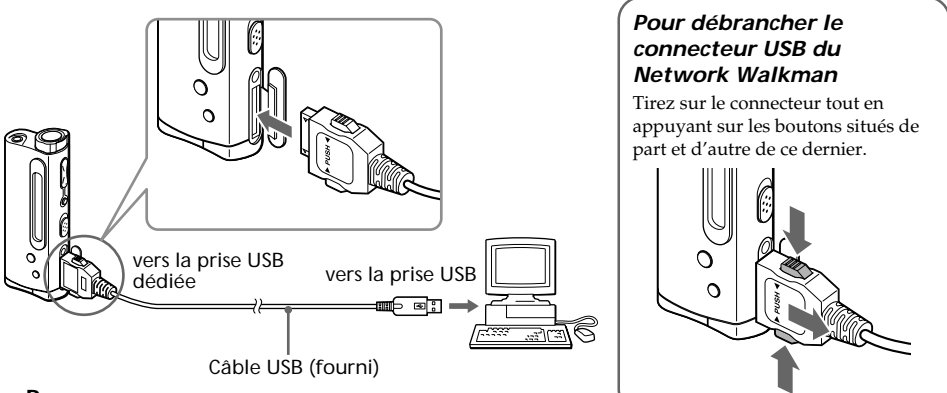

#### **Remarques**

- Ne raccordez pas plus de deux systèmes USB à votre ordinateur. Sinon, son bon fonctionnement n'est pas garanti.
- Le bon fonctionnement de ce lecteur avec un concentrateur USB ou un prolongateur USB n'est pas garanti.
- Suivant les systèmes USB connectés, un dysfonctionnement peut se produire à tout moment.
- Assurez-vous que vous avez inséré la pile dans le Network Walkman lors de son raccordement à votre ordinateur.
- La première fois que vous connectez le Network Walkman à votre ordinateur, la fenêtre d'installation du pilote USB apparaît. Suivez les instructions de la fenêtre d'installation.
- Ne branchez le Network Walkman que lorsque vous souhaitez vous en servir. Débranchez le câble USB dédié quand vous n'utilisez pas le baladeur avec l'ordinateur connecté.

**2** Transférez le fichier de musique sur le Network Walkman (contrôle de sortie). Pour plus de détails sur la façon de procéder, reportez-vous au mode d'emploi de OpenMG Jukebox.

#### **Conseil**

Pour re-transférer la chanson vers I'ordinateur (contrôle d'entrée), reportez-vous au mode d'emploi ou à l'aide en ligne du logiciel OpenMG Jukebox.

# **Ecoute de musique avec le Network Walkman**

Veuillez insérer la pile avant d'utiliser le lecteur (voir page 7).

#### **Remarque**

Pour utiliser le Network Walkman, n'oubliez pas de le déconnecter de l'ordinateur.

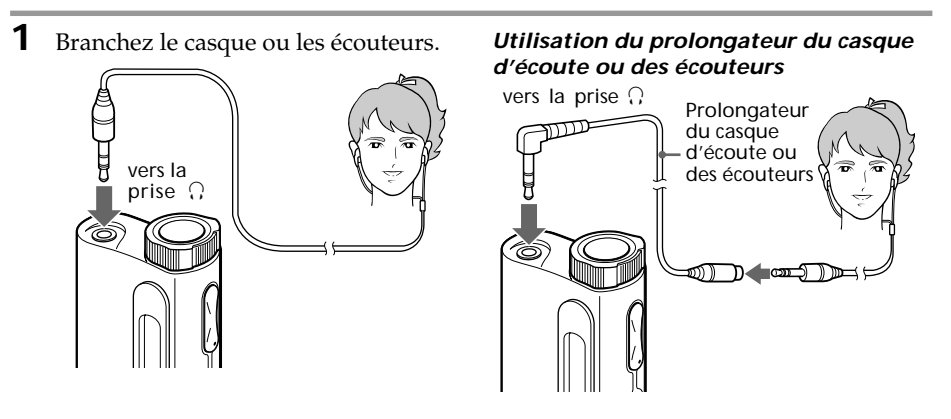

**2** Démarrez la lecture.

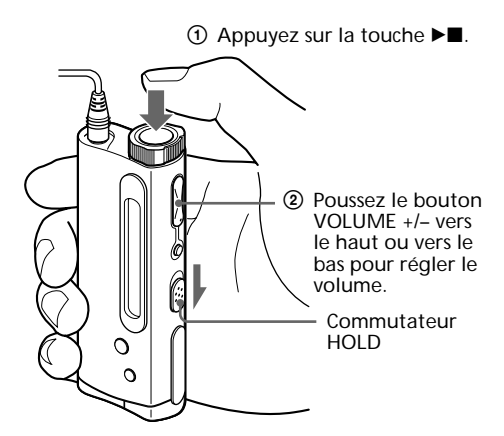

La lecture s'arrête automatiquement lorsque la musique arrive à la fin (uniquement lorsque le mode REPEAT est désactivé).

#### *Si la lecture ne démarre pas*

Le commutateur HOLD n'est peut-être pas dans la bonne position. Faites-le glisser vers le bas (page 14).

#### *Pour arrêter la lecture*

Appuyez sur la touche  $\blacktriangleright$ .

#### **Conseil**

Si vous n'actionnez pas le lecteur pendant 3 secondes alors qu'il se trouve en mode d'arrêt, la fenêtre d'affichage s'éteint automatiquement.

#### **Autres fonctions**

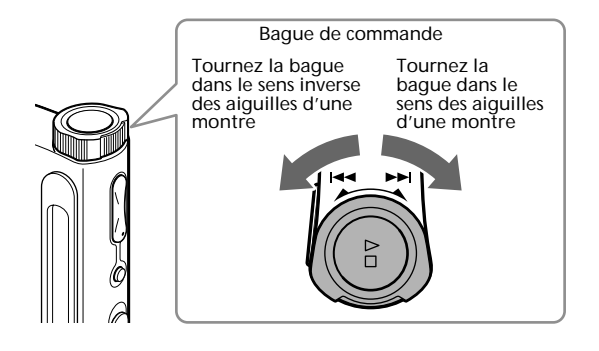

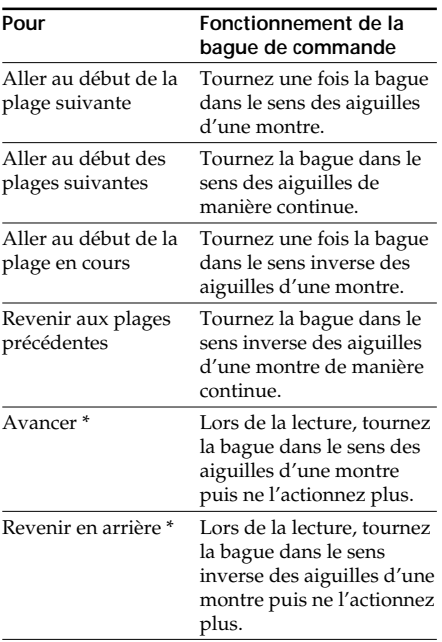

\* Si vous faites tourner la bague de commande puis que vous ne l'actionnez plus pendant plus de 5 secondes en cours de lecture, la vitesse de recherche augmente.

# Opérations de base **11Opérations de base**

#### **A propos de l'affichage**

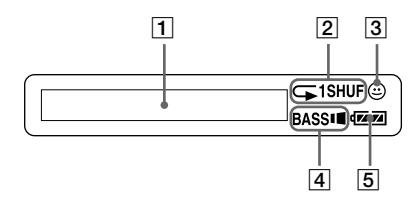

- 1 Affichage du texte/d'informations graphiques (page 13) Les informations suivantes apparaissent en fonction du mode d'affichage.
	- •Mode de temps écoulé

Numéro de plage Temps écoulé

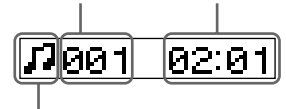

État de la lecture

En cours de lecture: Les symboles i lou s'affichent tour à tour. En mode d'arrêt: Le symbole apparaît. Lors de la recherche de plages: Les symboles  $\blacktriangleright$  ou  $\blacktriangleright$  apparaissent. Lors de la recherche d'un point précis dans un morceau: Les symboles >> ou  $\blacktriangleleft$  apparaissent.

•Mode de titre

Titre de la chanson Nom de l'artiste

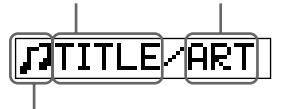

État de la lecture

•Mode graphique

Analyseur de spectre

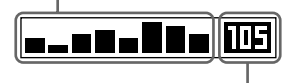

- Débit binaire (page 19) **EE**: chansons enregistrées à
- 132kbps **III**: chansons enregistrées à 105kbps
- **nn**: chansons enregistrées à 66kbps
- **un**: chansons enregistrées à 47kbps\*
- \* Si vous convertissez un fichier audio mono MP3/ WAV, le débit binaire sera de 47kbps.
- 2 Indicateur du mode de lecture (page 13) Le mode de lecture sélectionné est affiché.
- 3 Indicateur AVLS (page 12) Le voyant est allumé lorsque la fonction AVLS est activée.
- 4 Indicateur MEGABASS (page 12) Le voyant est allumé lorsque la fonction MEGABASS est activée.
- 5 Indicateur de charge restante de la pile (page 7) La charge restante de la pile est affichée.

#### **Opérations avancées**

# **Réglage du son**

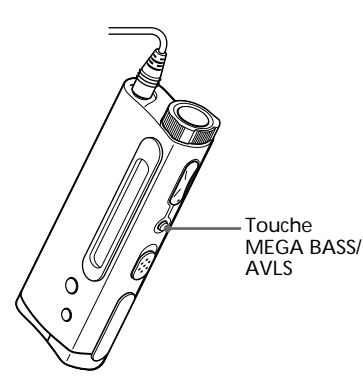

**Renforcement des graves (MEGA BASS)**

La fonction Mega Bass intensifie les sons de basse fréquence pour une qualité de reproduction audio plus riche.

Appuyez sur la touche MEGA BASS/AVLS.

À chaque fois que vous appuyez sur cette touche, l'indication MEGA BASS change comme suit:

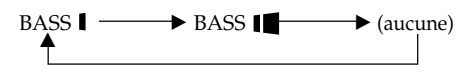

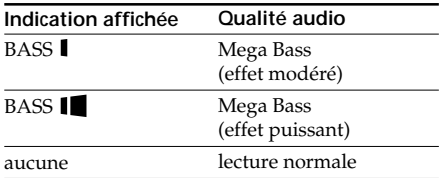

#### **Remarque**

Si le son devient distordu lorsque vous renforcez les graves, baissez le volume.

#### *Pour désactiver l'effet MEGA BASS*

Appuyez à plusieurs reprises sur la touche MEGA BASS/AVLS jusqu'à ce que l'indication MEGA BASS disparaisse.

#### **Protection de votre ouïe (AVLS)**

La fonction de limitation automatique du volume AVLS (Automatic Volume Limiter System) limite le volume maximum à un niveau raisonnable pour vous protéger l'ouïe.

Appuyez sur la touche MEGA BASS/AVLS et maintenez-la enfoncée.

L'indication  $\bigodot$  (AVLS) s'allume dans l'affichage.

Le volume reste à un niveau moyen.

#### *Pour désactiver la fonction AVLS*

Appuyez sur la touche MEGA BASS/AVLS et maintenez-la enfoncée jusqu'à ce que le symbole  $\odot$ disparaisse.

# **Ajustement du mode de lecture**

Vous pouvez reproduire les plages suivant trois modes de répétition - répétition intégrale, répétition simple et répétition aléatoire.

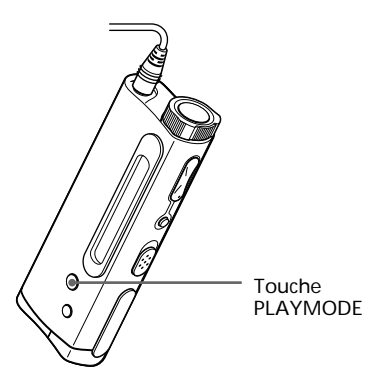

Appuyez sur la touche PLAYMODE.

À chaque fois que vous appuyez sur cette touche, l'indication du mode de lecture change comme suit:

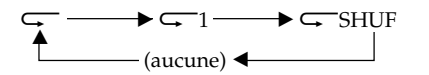

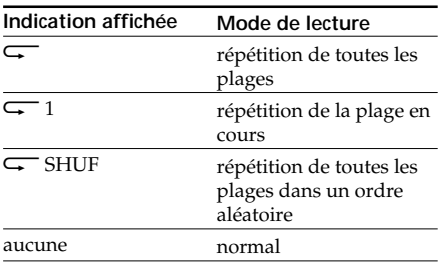

#### *Pour désactiver le mode de lecture*

Appuyez à plusieurs reprises sur la touche PLAYMODE jusqu'à ce que l'indication du mode de lecture disparaisse.

# **Changement du mode d'affichage**

Lorsque vous êtes en mode de lecture ou d'arrêt, vous pouvez modifier le mode d'affichage et afficher le titre des chansons, l'analyseur de spectre etc.

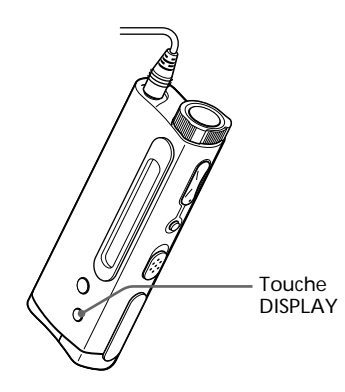

Appuyez sur la touche DISPLAY.

Chaque fois que vous appuyez sur la touche DISPLAY, le mode d'affichage change comme indiqué ci-dessous.

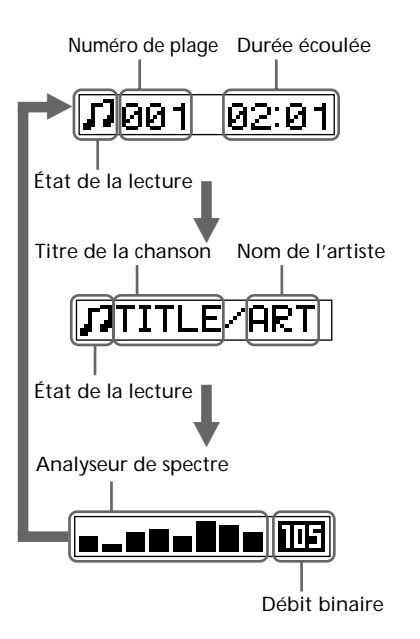

# **Blocage des commandes (HOLD)**

Utilisez cette fonction pour prévenir toute manipulation accidentelle des commandes lorsque vous transportez le lecteur.

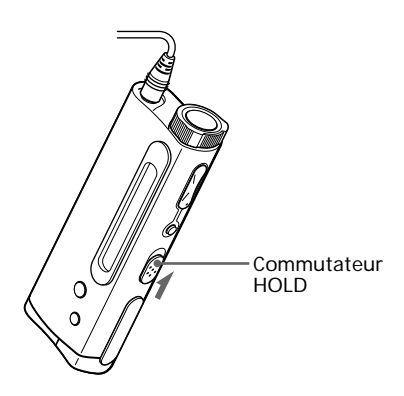

Faites coulisser le curseur HOLD dans le sens de la flèche.

Plus aucune commande ne peut être activée.

Si vous appuyez sur des touches alors que le commutateur HOLD est activé (ON), l'indication "HOLD" apparaît dans la fenêtre d'affichage.

#### *Pour désactiver la fonction de blocage des touches*

Faites coulisser le curseur HOLD dans le sens opposé à la flèche.

#### **Informations complémentaires**

# **Précautions**

#### **Installation**

N'utilisez en aucun cas le lecteur dans un endroit exposé à des conditions extrêmes d'éclairage, de température, d'humidité ou de vibrations.

#### **Sur le casque d'écoute ou les écouteurs**

#### *Sécurité routière*

N'utilisez pas de casque d'écoute ou d'écouteurs en voiture, à vélo ou au volant de tout véhicule motorisé. L'utilisation d'un casque d'écoute peut être dangereuse dans la circulation et est illégale dans certaines régions. Il peut également être dangereux d'utiliser le casque d'écoute à volume élevé en marchant, et plus particulièrement lorsque vous franchissez un passage protégé. Redoublez de vigilance ou interrompez l'écoute dans des situations à risque.

#### *Prévention des troubles de l'ouïe*

N'utilisez pas le casque d'écoute ou les écouteurs à un volume élevé. Les médecins déconseillent l'écoute prolongée à volume élevé. Si vous percevez un bourdonnement dans les oreilles, réduisez le volume ou interrompez l'écoute.

#### *Respect d'autrui*

Maintenez le volume à un niveau modéré. Cela vous permettra d'entendre les sons extérieurs et d'être attentif à votre entourage.

#### **Nettoyage**

- •Nettoyez le boîtier du lecteur à l'aide d'un chiffon doux légèrement imprégné d'une solution détergente neutre. N'utilisez aucun type de tampon abrasif, de poudre à récurer ou de solvant tel que de l'alcool ou de la benzine, qui risque de ternir le fini.
- •Nettoyez régulièrement les prises des fiches du casque d'écoute ou des écouteurs, ainsi que la fiche du prolongateur.

Si vous avez des questions ou des problèmes au sujet de votre Network Walkman, consultez votre revendeur Sony.

# **Dépannage**

Si vous rencontrez l'une des difficultés suivantes lorsque vous utilisez votre Network Walkman, consultez ce guide de dépannage pour remédier au problème. Si le problème persiste, consultez votre revendeur Sony. En cas d'anomalies de fonctionnement alors que l'appareil est connecté à votre ordinateur, reportez-vous également à la section de "Dépannage" de l'aide en ligne du logiciel fourni .

#### **Pour réinitialiser le lecteur**

Si le Network Walkman ne fonctionne pas normalement ou s'il n'émet aucun son, même après consultation du guide de dépannage ci-dessous, retirez la pile puis remettez-la en place.

#### **Que s'est-il produit ?**

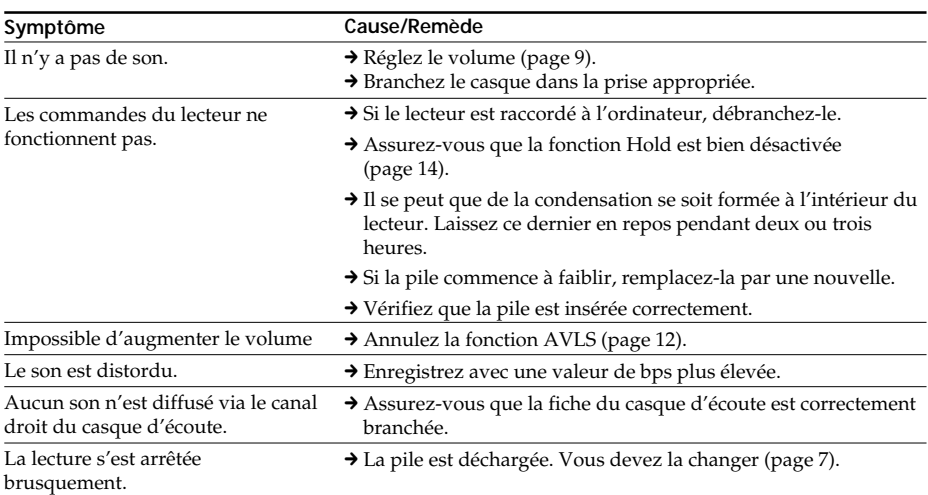

#### **Lecture**

#### **Fenêtre d'affichage**

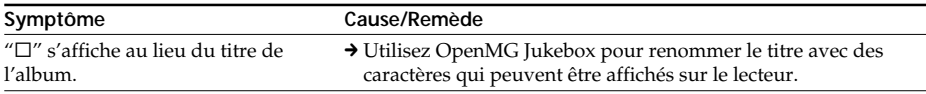

#### **Connexion entre l'ordinateur et le logiciel fourni**

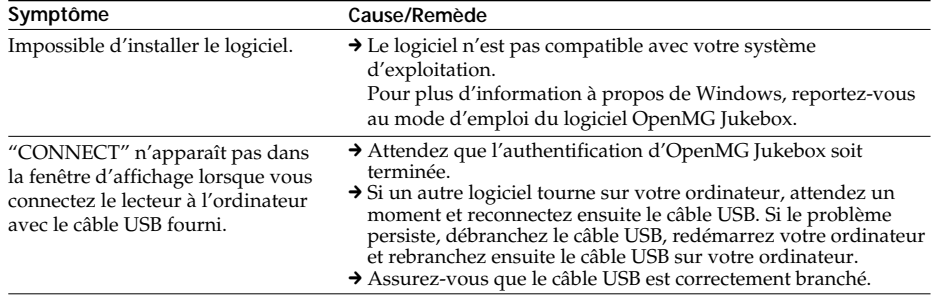

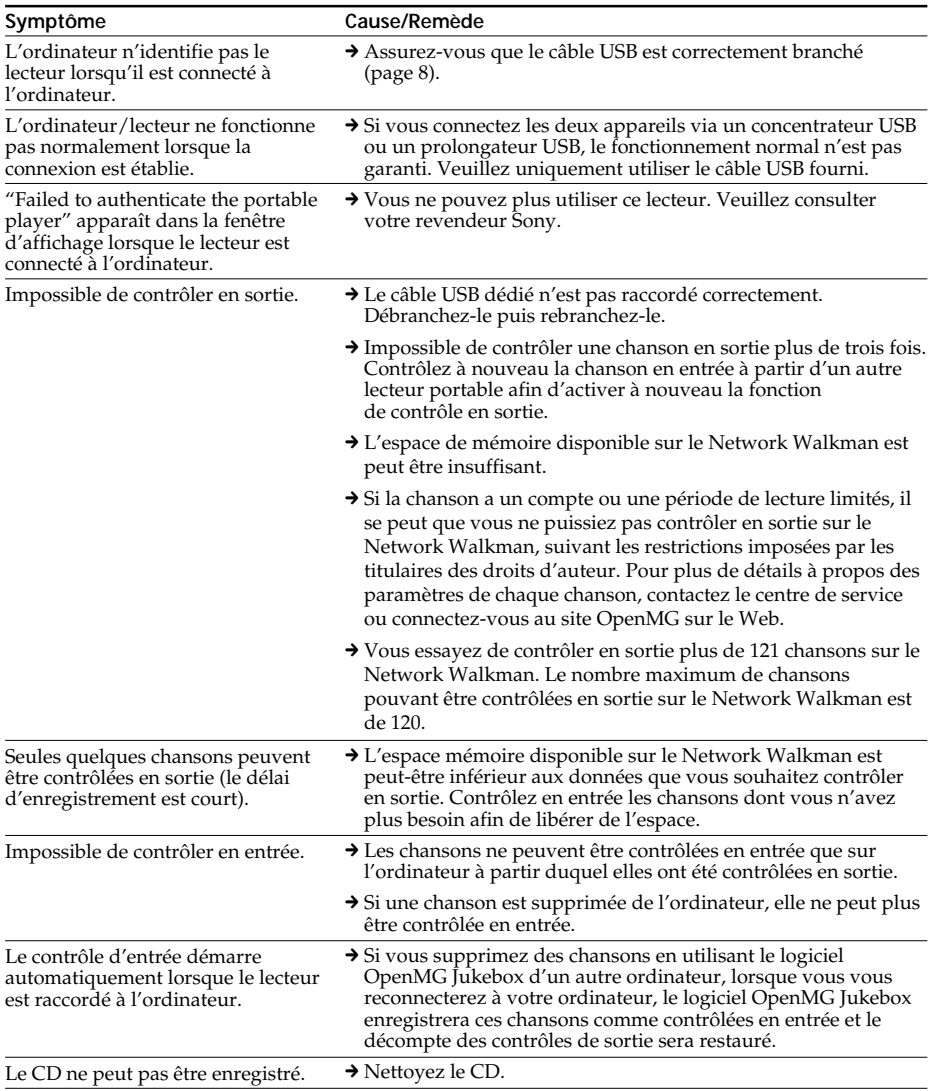

#### **Autre**

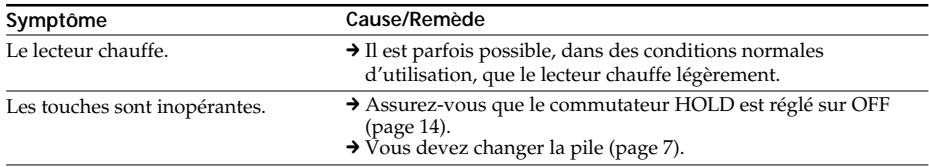

#### **Messages** *Dépannage (suite)*

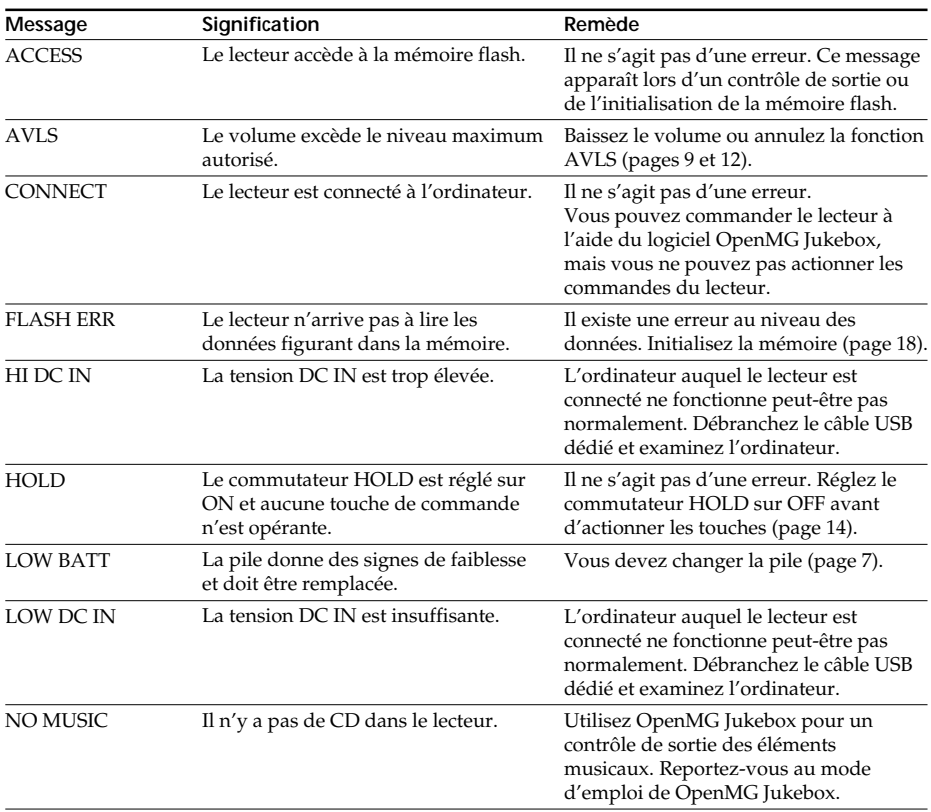

Appliquez les instructions ci-dessous si un message apparaît dans la fenêtre d'affichage.

#### **Pour initialiser la mémoire flash**

Si le message "FLASH ERR" apparaît dans la fenêtre d'affichage, cela signifie qu'il existe une erreur au niveau des données figurant dans la mémoire flash intégrée.

Dans ce cas, raccordez le Network Walkman à votre ordinateur, puis initialisez la mémoire flash à l'aide du logiciel OpenMG Jukebox. Une fois que l'initialisation de la mémoire du Network Walkman a commencé, ne débranchez pas le câble USB avant qu'elle soit terminée.

La déconnexion du câble USB au cours de l'initialisation peut entraîner la destruction des données dans la mémoire flash.

Pour plus de détails sur l'initialisation, reportez-vous à l'aide en ligne du logiciel OpenMG Jukebox.

#### **Remarque**

Si l'indication "FLSH ERR" apparaît, même après l'initialisation de la mémoire flash, contactez un centre de service Sony agréé.

# Informations complémentaires **19Informations complémentaires**

# **Glossaire**

#### **ATRAC3**

ATRAC3, acronyme de Adaptive Transform Acoustic Coding3 (codage acoustique à transformation d'adaptation), est une technologie de compression de données audio permettant d'obtenir une haute qualité audio et des niveaux de compression élevés.

Le taux de compression ATRAC3 est environ dix fois supérieur à celui du CD audio, permettant ainsi d'obtenir une plus grande capacité de stockage de données sur le support.

#### **Débit**

Indique la quantité de données par seconde. Le débit est exprimé en bits/seconde (bps). Dans OpenMG Jukebox, le débit pour l'enregistrement d'un CD audio ou pour la conversion de fichiers audio MP3 et WAV au format ATRAC3 offre le choix entre 66 kbps, 105 kbps et 132 kbps. 105 kbps signifie 105 000 bits d'informations par seconde. Si le débit est élevé, cela signifie que l'on utilisera une grande quantité d'informations pour lire la musique. Si l'on compare de la musique du même format, des données à 105 kbps offrent une meilleure qualité sonore que des données à 66 kbps, et des données à 132 kbps donnent une meilleure qualité sonore que des données à 105 kbps. Toutefois, les fichiers audio dans des formats tels que MP3 possèdent des méthodes de codage différentes et la qualité sonore ne peut donc pas être déterminée en se contentant de comparer le débit binaire.

#### **Contrôle d'entrée/de sortie**

Le contrôle de sortie consiste à transférer des fichiers de musique d'un ordinateur personnel vers un périphérique/support externe (tel qu'un Network Walkman). L'opération qui consiste à restransférer ces fichiers de musique vers le même ordinateur s'appelle le contrôle d'entrée. (Vous ne pouvez pas déplacer des fichiers de musique contrôlés en sortie vers un autre ordinateur.)

Vous pouvez contrôler en sortie un fichier de musique, puis le contrôler en entrée, et enfin le contrôler de nouveau en sortie à l'infini. Les règles SDMI prévoient la possibilité de réaliser un contrôle de sortie sur quatre copies de ce fichier maximum en une seule fois. OpenMG utilise une méthode dans laquelle trois copies d'une chanson peuvent être contrôlées en sortie simultanément, alors que la quatrième copie est conservée en tant que "maître" sur votre PC. Si les trois copies d'une même chanson subissent un contrôle de sortie à un moment donné, une copie de cette chanson doit être contrôlée en entrée sur l'ordinateur, afin de créer un contrôle de sortie supplémentaire.

# **Nomenclature des commandes**

#### **Network Walkman**

#### **(avant)**

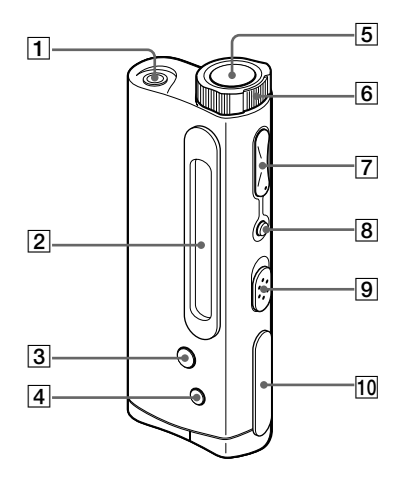

#### **(arrière)**

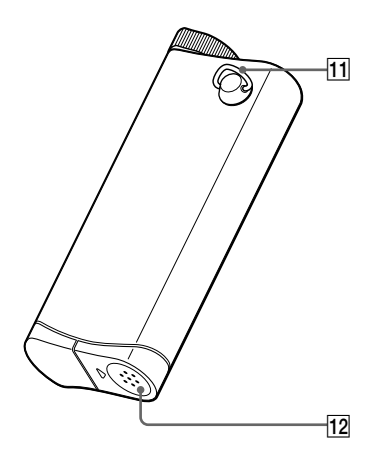

- $\boxed{1}$  Prise  $\Omega$  (casque d'écoute/écouteurs) (page 9)
- 2Fenêtre d'affichage (page 11, 13)
- 3Touche PLAYMODE (page 13)
- 4Touche DISPLAY (page 13)
- **5** Touche  $\blacktriangleright$  (play/stop) (page 9)
- 6 Bague de commande (page 10)
- $\boxed{7}$  Bouton VOLUME +/- (page 9)
- 8 Bouton MEGA BASS/AVLS (page 12)
- 9Commutateur HOLD (page 14)
- 10 Prise USB dédiée (page 8)
- 11 Orifice de fixation pour dragonne (page 20)
- 12 Compartiment de pile (page 7)

## **Fenêtre d'affichage**

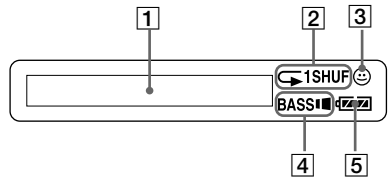

- 1Affichage du texte/d'informations graphiques (page 11, 13)
- 2 Mode de lecture (page 13)
- 3 Indicateur AVLS (page 12)
- 4 Indicateur MEGA BASS (page 12)
- 5Indication de charge restante de la pile (page 7)

### **Pour utiliser la dragonne**

(Fournie uniquement pour le modèle NW-E3 aux Etats-Unis)

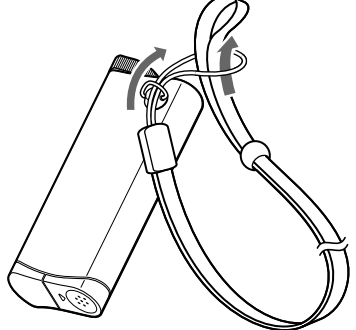

# **Spécifications**

#### **Durée d'enregistrement**

NW-E3: Approx. 60 min. (132 kbps) Approx. 80 min. (105 kbps) Approx. 120 min. (66 kbps) NW-E5: Approx. 90 min. (132 kbps) Approx. 120 min. (105 kbps) Approx. 180 min. (66 kbps)

#### **Fréquence d'échantillonnage**

44,1 kHz

#### **Format d'enregistrement**

ATRAC3

#### **Réponse en fréquence**

20 à 20 000 Hz (mesure du signal unique)

#### **Sortie**

Casque d'écoute : miniprise stéréo

#### **Rapport signal/bruit**

Plus de 80 dB (sauf 66 kbps)

#### **Plage dynamique**

Plus de 85 dB (sauf 66 kbps)

#### **Température de service**

5 à 35 °C (-41 à 95 °F)

#### **Source d'alimentation**

LR03 (Pile AAA) (1)

#### **Autonomie de la batterie**

Approx. 5 heures

#### **Dimensions (approx.)**

 $81 \times 32 \times 14,6$  mm  $(31/4 \times 11/4 \times 19/32$  pouces) (l/h/p, parties saillantes non comprises)

#### **Masse (approx.)**

45 g (1,6 oz) (pile fournie)

#### **Capacité de la mémoire**

NW-E3: 64 Mo (logiciel système inclus : 60,6 Mo disponibles) NW-E5: 96 Mo (logiciel système inclus : 92,6 Mo disponibles)

#### **Accessoires fournis**

Pile alcaline LR03 (taille AAA) (1) Casque d'écoute (1) Prolongateur du casque d'écoute ou des écouteurs (1) Câble USB dédié (1) Dragonne (1) (NW-E3 modèl pour les Etats-Unis seulement) Sacoche de transport (1) (pour les autres modèles) CD-ROM (disque d'installation OpenMG Jukebox) (1) Mode d'emploi NW-E3/E5 (1) Mode d'emploi OpenMG Jukebox (1)

#### **Pour les utilisateurs en France**

En cas de remplacement du casque/écouteurs, référez-vous au modèle de casques/écouteurs adaptés à votre appareil et indiqué ci-dessous. MDR-E838 SP/SK1

La conception et les spécifications sont sujettes à modifications sans préavis.

# **Index**

#### **A**

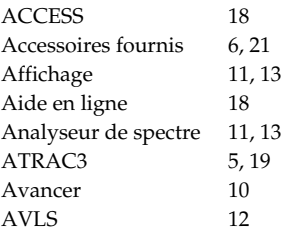

#### **B**

```
Bague de commande 10
```
#### **C**

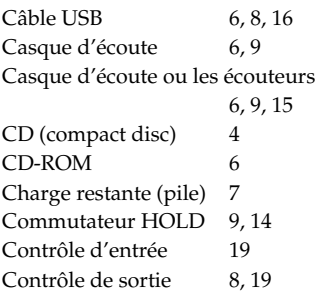

#### **D**

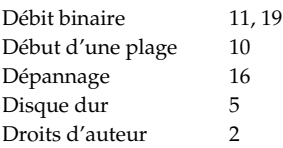

#### **E**

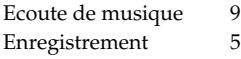

#### **F**

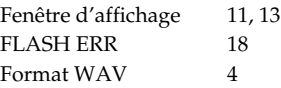

```
H
```
HOLD 14

#### **I**

Initialisation (mémoire flash) 18 Installation 8, 16 Internet (services EMD) 4

#### **L**

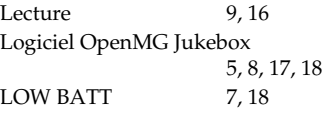

#### **M**

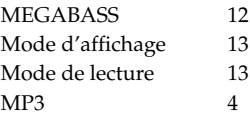

**N**

Nom de l'artiste 11, 13

#### **O**

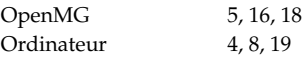

#### **P**

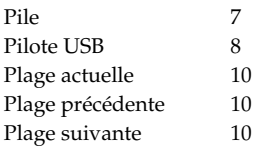

#### **R**

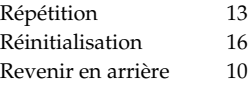

#### **S**

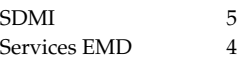

#### **T**

Titre de chanson 11, 13 Touche DISPLAY 13<br>Transfert 8 Transfert 8 sur le "Network Walkman" 8

#### **V**

Volume 9, 20

http://www.world.sony.com/

Sony Corporation et al. et al. et al. et al. et al. et al. et al. et al. et al. et al. et al. et al. et al. et a